# **Honeywell**

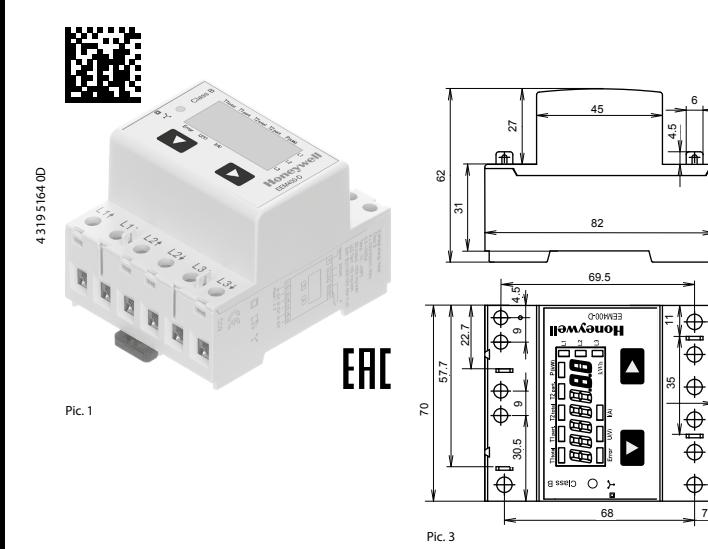

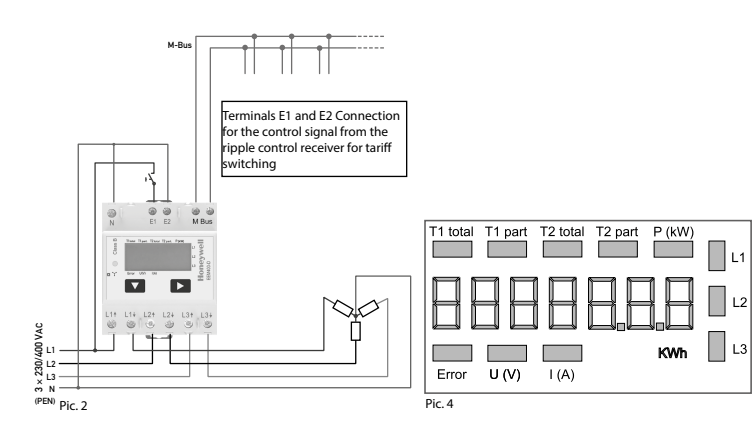

**Honeywell** 

# **Montage- und Bedienungsanleitung EEM400-D-M**

**65 A-Wirkenergiezähler 3-phasig mit M-Bus Schnittstelle, Pic. 1**

#### Beschreibung

6

,

 $x$  11,  $7 =$  [58,

 $5 \times 11.7 = [58.5]$  | 6

47

7

Energiezähler mit integrierter M-Bus Schnittstelle ermögli chen das Auslesen aller relevanten Daten wie Zählerstand, Strom, Spannung und Leistung (aktiv und reaktiv).

#### Technische Daten

- Anschlussbild ■ Pic. 2
- Abmessungen ■ Pic. 3 Genauigkeitsklasse ■ B gemäss EN50470-3,

1 gemäss IEC62053-21 Referenz-, ■ Iref = 10 A, Imax = 65 A, Ist = 40 mA Maximal-, Anlaufstrom

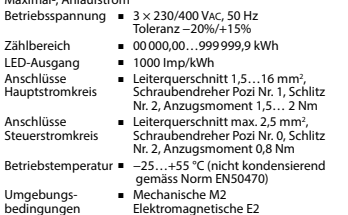

#### Anzeigeelemente (Pic. 4)

kWh

Error

- T1total (kWh) ■ Zeigt den totalen Energieverbrauch zu Tarif 1 T1part. (kWh) ■ Zeigt den partiellen Energiever brauch zu Tarif 1, dieser Wert ist rückstellbar T2total (kWh) ■ Zeigt den totalen Energieverbrauch zu Tarif 2 T2part. (kWh) ■ Zeigt den partiellen Energiever brauch zu Tarif 2, dieser Wert ist rückstellbar P (kW) ■ Zeigt die momentane Leistung pro Phase oder aller Phasen zusammen U (V) ■ Zeigt die Spannung pro Phase
- $I(A)$ ■ Zeigt den Strom pro Phase
	- Zeigt die Einheit kWh bei Verbrauchsanzeige
- L1 / L2 / L3 ■ Bei P-, U-, I- oder Error-Anzeige wird die entsprechende Phase angezeigt
	- Bei fehlender Phase oder falscher Stromrichtung. Die entsprechende Phase wird zusätzlich angezeigt.

### Hinweise vor dem Anschliessen

**Deutsch**

- 1. Nicht die Phase L1, L2 oder L3 an N anschliessen.
- 2. Um Feuchtigkeit im Zähler durch Kondenswasser zu
- vermeiden, den Zähler vor dem Anschliessen ca. eine halbe Stunde bei Raumtemperatur akklimatisieren.
- 3. N muss immer angeschlossen sein.

Achtung! Diese Geräte dürfen nur durch eine Elektrofachkraft installiert werden, andernfalls besteht Brandgefahr oder Gefahr eines elektrischen Schlages!

### Bedienung der LCD-Anzeige

Siehe Seite mit LCD-Menüführung.

#### Montagehinweis

Die 3-Phasen-Energiezähler lassen sich auf eine 35 mm Schiene (EN60715TH35) aufschnappen. Sie dürfen nur in dazu geeigneten Installationsschränken verwendet werden.

Wir, Honeywell Technologies Sàrl, 1180 Rolle (Schweiz),

auf die sich die Erklärung bezieht, mit der Richtlinie 2014/32/EU (MID) und den folgenden Normen oder normativen Dokumenten übereinstimmen:

Konformitätsbewertungsstelle:

METAS-Cert, Nr. 1259 CH-3003 Bern-Wabern

Murten, im September 2016

Gezeichnet Urs Tanner, Site Quality Leader

### Technische Daten M-Bus

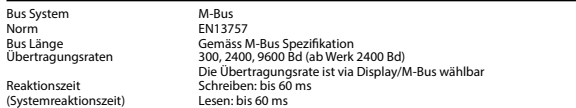

#### Datenübertragung

Reaktion

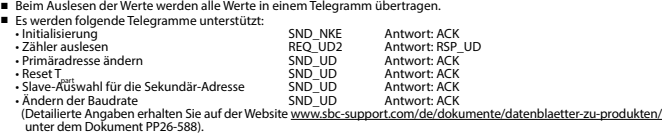

■ Das Gerät antwortet nicht auf unbekannte Abfragen.

■ Das Gerät hat eine Spannungsüberwachung. Im Falle eines Spannungsverlusts werden alle Register im EEPROM gespeichert.

#### Ändern der M-Bus Primäradresse

- Um die M-Bus Adresse zu ändern, halten Sie 3 Sek ► gedrückt, danach noch einmal ► drücken.
- Im folgenden Menü, ▼ erhöht die Adresse um 10, ► erhöht die Primäradresse um 1.

■ Wenn die gewünschte Primäradresse eingestellt ist, warten Sie bis das Hauptmenü wieder erscheint.

#### Sekundär-Adresse

■ Mithilfe der Sekundär-Adresse ist es möglich mit dem Energiezähler zu kommunizieren, gemäss der Norm EN13757. ■ Die Verwendung von Wild Cards ist möglich.

#### Ändern der Baudrate:

#### **Variante 1 (Lokal mittels Tasten und LCD):**

■ Um die M-Bus Baudrate zu ändern, halten Sie 3 Sek ► gedrückt, danach einmal ▼ und einmal ► drücken. ■ Im folgenden Menü, ▼ wechselt die Baudrate von 300 zu 2400 und zu 9600 Baud. ■ Wenn die gewünschte M-Bus Baudrate eingestellt ist, warten Sie bis das Hauptmenü wieder erscheint.

- **Variante 2 (Mittels M-Bus):**<br>■ Send:  $9600$  → 2400 ■ Send: 9600 Telegramm: 0x68 0x03 0x03 0x68 0x43 <addr> **0xBD** <cs> 0x16 2400 <del>→</del> Telegramm: 0x68 0x03 0x03 0x68 0x43 <addr>**0xBB** <cs> 0x16<br>→ Telegramm: 0x68 0x03 0x03 0x68 0x43 <addr>**0xB8** <cs> 0x16  $\blacksquare$  Response: Telegramm: 0x68 0x03 0x03 0x68
- 0xE5 (Mit alter Baudrate gesendet).

■ Nach dem Ändern der Baudrate muss der M-Bus-Master innerhalb 10 Minuten mit der neuen Baudrate mit dem M-Bus-Slave kommunizieren. Damit wird die Baudratenänderung bestätigt (EN13757-3).

EG-Konformitätserklärung

erklären in alleiniger Verantwortung, dass die Energie - zählerprodukte:

■ EEM400-D-M-MID

- 
- EN50470 Teile 1 und 3 (Elektronische Zähler),<br>Oktober 2006<br>■ Richtlinie 2014/30/EG (EMC)<br>■ Richtlinie 2014/35/EG (LVD)

#### **Telegram structure**

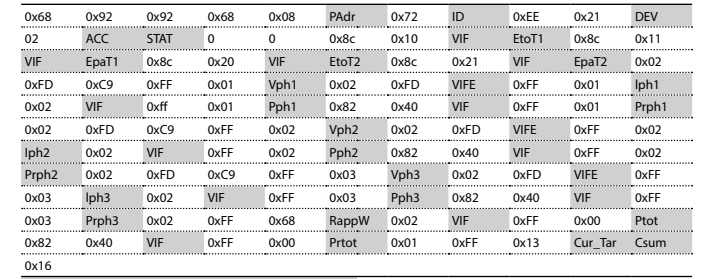

#### Variable at 1, 2 or 4 bytes

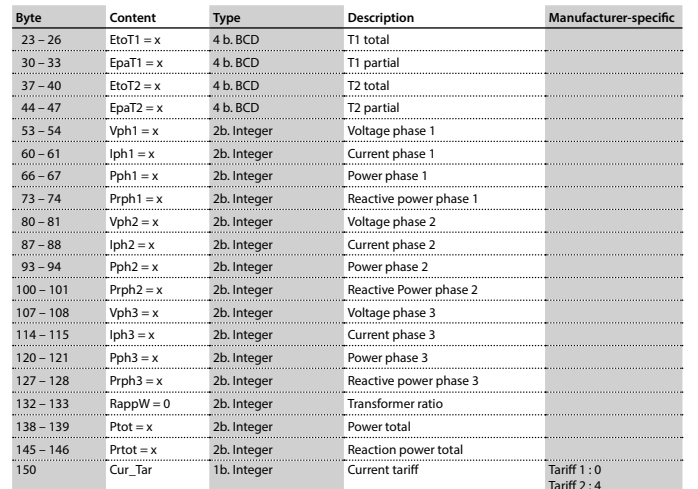

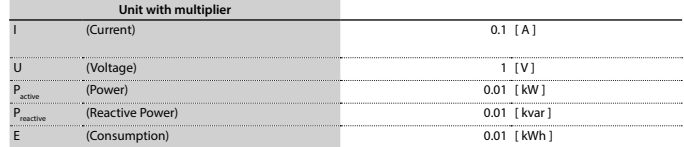

# **Honeywell**

## **Assembly and operating instructions EEM400-D-M**

**65 A Three-phase active power energy meter with M-Bus interface, Pic. 1**

#### Description

Energy meter with M-Bus interface enables the reading of all relevant data like meter reading, electricity, voltage and power (active and reactive).

#### Technical data

- Connection Pic. 2 diagram
- Dimensions Pic. 3
- Accuracy class B according to EN50470-3, 1 according to IEC62053-21
- Reference, Maxi- Iref = 10 A, Imax = 65 A, Ist = 40 mA mum, initial current
- Operating voltage 3 × 230/400 VAC, 50 Hz Tolerance −20%/+15%
- Counting range 00000,00…999999,9 kWh
- LED-Ouptut 1000 Imp/kWh
- Connections Conductor cross-section 1,5…16mm2 , Main circuit screwdriver pozi no. 1, slot no. 2, torque 1,5…2 Nm
- Connections Conductor cross-section max. 2,5 mm<sup>2</sup>,<br>Control circuit screwdriver pozi no. 0, slot no. 2. screwdriver pozi no. 0, slot no. 2. torque 0,8 Nm
- Operating **■** −25…+55°C (noncondensing<br>temperature according standard EN50470) according standard EN50470)
- Environment Mechanical M2 Electromagnetic E2

#### Indicating elements (Pic. 4)

- T1total (kWh) Shows total consumption Tariff 1<br>T1part. (kWh) Shows partial consumption for ■ Shows partial consumption for
- Tariff 1, this value is resettable<br>Tariff 1, this value is resettable<br>T2total (kWh) = Shows total consumption Tarif
- T2total (kWh) Shows total consumption Tariff 2<br>T2part. (kWh) ■ Shows partial consumption for ■ Shows partial consumption for Tariff 2, this value is resettable
- P (kW) **■** Shows the instantaneous power
- per phase or all phases<br>U(V) **F** Shows the voltage per i
- $U(V)$  **=** Shows the voltage per phase  $U(A)$  **=** Shows the current per phase ■ Shows the current per phase
- kWh Shows the unit kWh when the
- consumption is displayed<br>For P-, U-, I- or Frror displayed ■ For P-, U-, I- or Error display, the corresponding phase is displayed
- Error In case of missing phase or wrong current direction. The corresponding phase is additionally displayed.

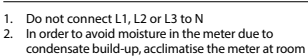

- temperature for about half an hour before connecting. 3. N must always be connected.
- 

Notes before connecting

Attention! These devices must only be installed by a professional electrician, otherwise there is the risk of fire or the risk of an electric shock.

#### Operation of the LCD display

See page with LCD menu navigation.

#### Installation instructions

The three-phase energy meter can be attached to a 35 mm rail (EN60715TH35). The meter can be used only in installation cabinets.

#### Declaration of Conformity CE

We, Honeywell Technologies Sàrl, 1180 Rolle (Switzerland), herewith declare, on our own responsibility that the product:

#### ■ EEM400-D-M-MID

which this certificate refer to, are in accordance with the directive 2014/32/EU (MID) and the following standards:

- EN50470 parts 1 and 3 (electronic meter), of<br>October 2006.
- Directive 2014/30/EG (EMC)<br>■ Directive 2014/35/EG (LVD)

Conformity Assessment Body: METAS-Cert, Nr. 1259 CH-3003 Bern-Wabern

Murten, in September 2016<br>Signed: Urs Tanner. Signed: Urs Tanner, Site Quality Leader

- 
- 
- 
- 
- 

**English**

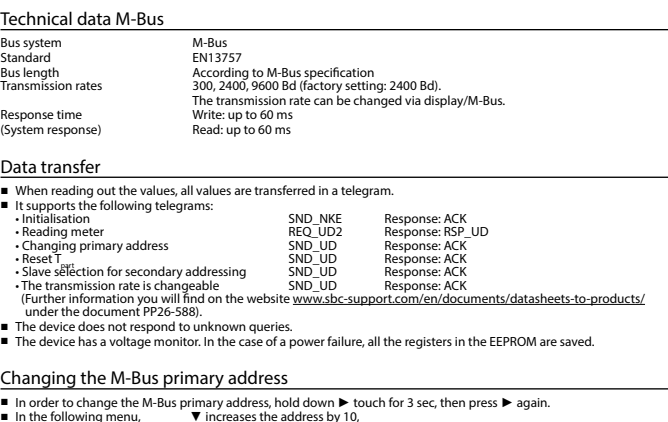

- 
- $\blacktriangleright$  increases the primary address by 1.
- When the desired address is set, wait until the main display appears again.

#### Secondary addressing

■ It is possible to communicate with the energy meter using the secondary address, according to EN13757. ■ The use of Wild Cards is possible.

#### Changing the baud rate:

**Variant 1 (local keys and LCD):** 

**II** In order to change the M-Bus baud rate, hold down ▶ touch for 3 sec, then press ▼ again, and then press ▶<br>III in the following menu, ▼ changes the baud rate from 300 to 9600 baud and 2400.<br>III When the desired M-Bus

#### **Variante 2 (using M-Bus):**

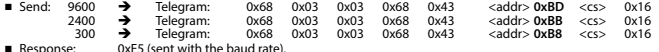

■ A M-Bus master must communicate within 10 minutes to the M-Bus slave on the new baudrate to validate and save the baud rate change permament (EN13757-3).

## **Honevwell**

Manufactured for and on behalf of the Environmental and Combustion Controls Division of Honeywell Technologies Sàrl, Rolle, Z.A. La Pièce 16, Switzerland by its Authorized Representative:

#### **Saia-Burgess Controls AG**

- Bahnhofstrasse 18 CH-3280 Murten/ Schweiz
- Phone +41 26 580 30 00<br>Fax +41 26 580 34 99
- Fax +41 26 580 34 99

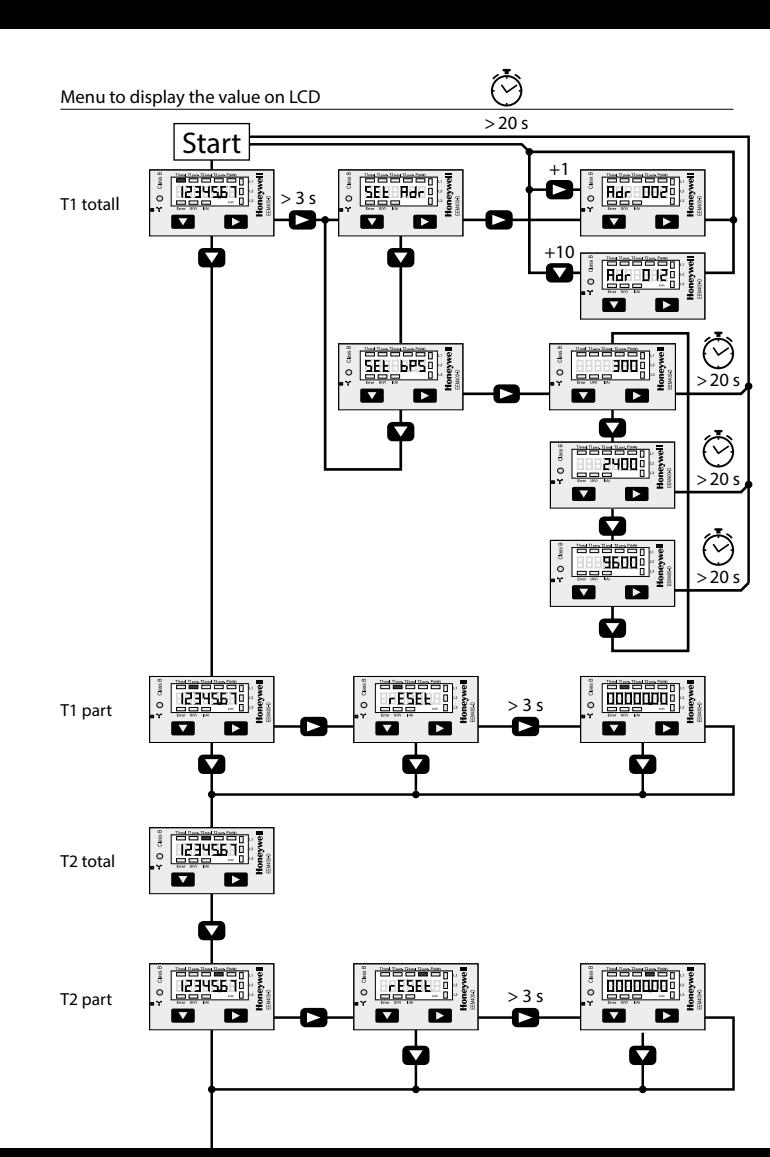

# **Honeywell**

Descrizione

 $\overline{\mathbf{u}}$ 

Error

# **Istruzioni d'uso e montaggio Modello EEM400-D-M**

**Contatore d'energia attiva trifase 65 A con interfaccia M-Bus, Pic. 1**

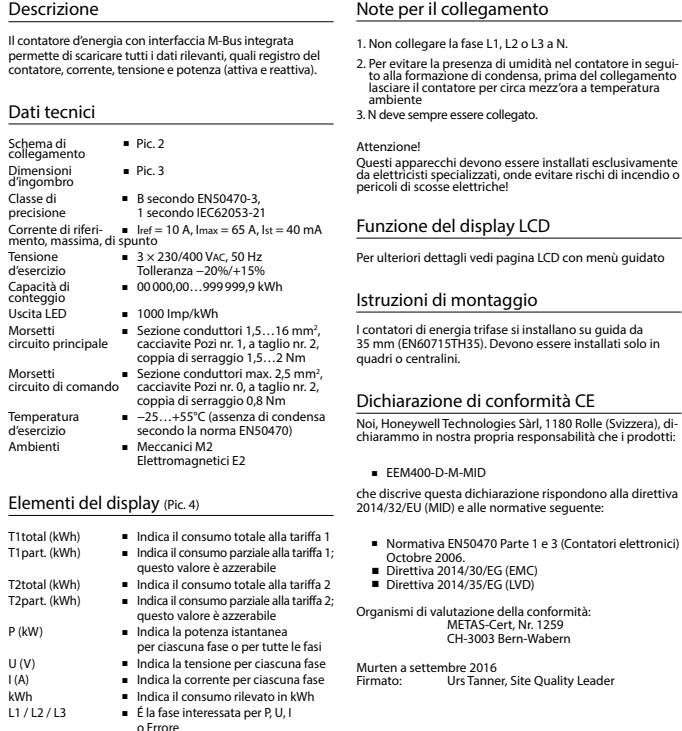

■ In caso di mancanza di una fase o di direzione della corrente sbagliata. Viene visualizzata la fase interessata

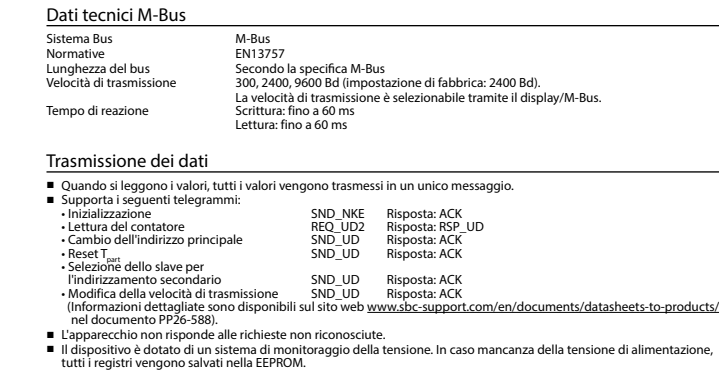

### Modifica dell'indirizzo principale del M-Bus

- Per modificare l'indirizzo M-Bus tenete premuto il tasto ► per 3 secondi, quindi premere ► di nuovo.
- Nel menu seguente: ▼ aumenta l'indirizzo di 10, ► aumenta l'indirizzo di 1.
- Al raggiungimento dell'indirizzo primario desiderato attendere finché riappare la visualizzazione principale.<br>■ Al raggiungimento dell'indirizzo primario desiderato attendere finché riappare la visualizzazione principal

#### Indirizzo secondario

- E possibile comunicare con il contatore tramite l'utilizzo dell'indirizzo secondario, in conformità con la norma EN13757. ■ L'utilizzo di Wild Cards é possibile.
- 

### Per modificare la velocità di trasmissione:

- **Versione 1 (con tasti locali e LCD):**
- Per modificare il baud rate di M-Bus tenete premuto il tasto ► per 3 secondi, premere ▼, una volta, e poi una volta ►.
- Nel menu seguente, ▼ cambia il baud rate da 300 a 9600 baud e 2400 baud.
- Al raggiungimento del baud rate desiderato attendere finché riappare la visualizzazione principale.

## **Versione 2 (utilizzando M-Bus):**<br>■ Trasmissione : 9600 →

- 9600 → telegramma: 0x68 0x03 0x03 0x68 0x43 <addr> 0xBD <cs> 0x16<br>2400 → telegramma: 0x68 0x03 0x03 0x68 0x43 <addr> 0xBB <cs> 0x16 2400 300 telegramma: 0x68 0x03 0x03 0x68 0x43 <addr> **0xBB** <cs> 0x16 telegramma: 0x68 0x03 0x03 0x68 0x43 <addr> **0xB8** <cs> 0x16
- Risposta : 0xE5 (inviato con il vecchio baud rate).
- Per convalidare e salvare le modifiche in modo permanente, il master M-Bus deve comunicare, per i prossimi 10 minuti, con lo slave con la nuova velocità di trasmissione (EN13757-3).

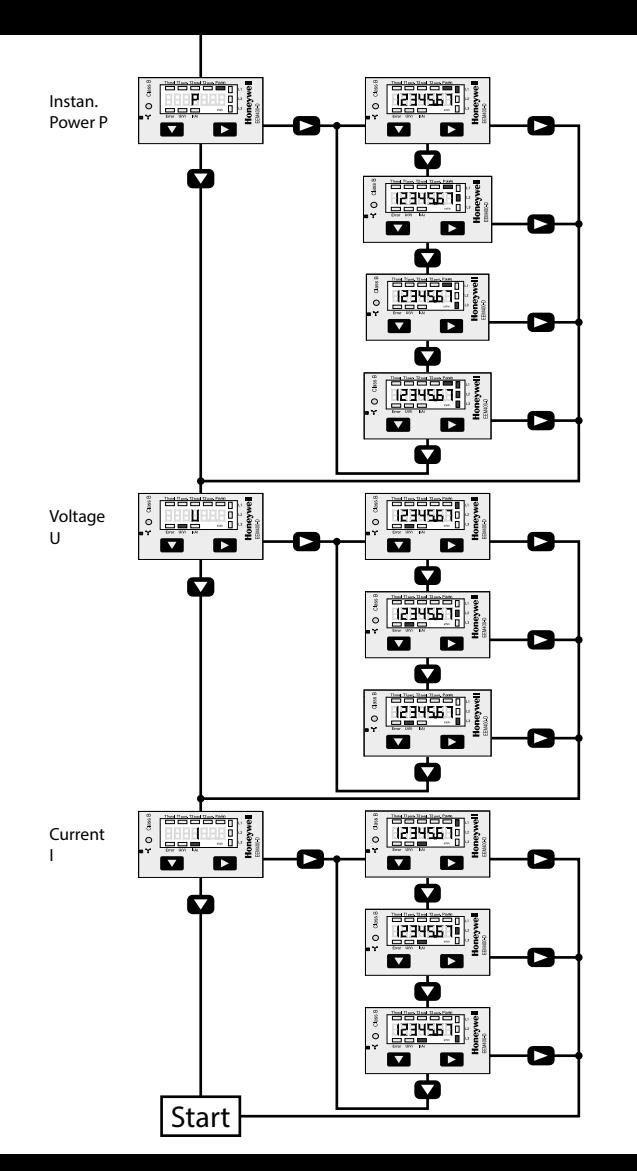

# **Honeywell**

# **Instructions de montage et d'utilisation EEM400-D-M**

**Compteur d'énergie active triphasé 65 A avec interface M-Bus, Pic.1**

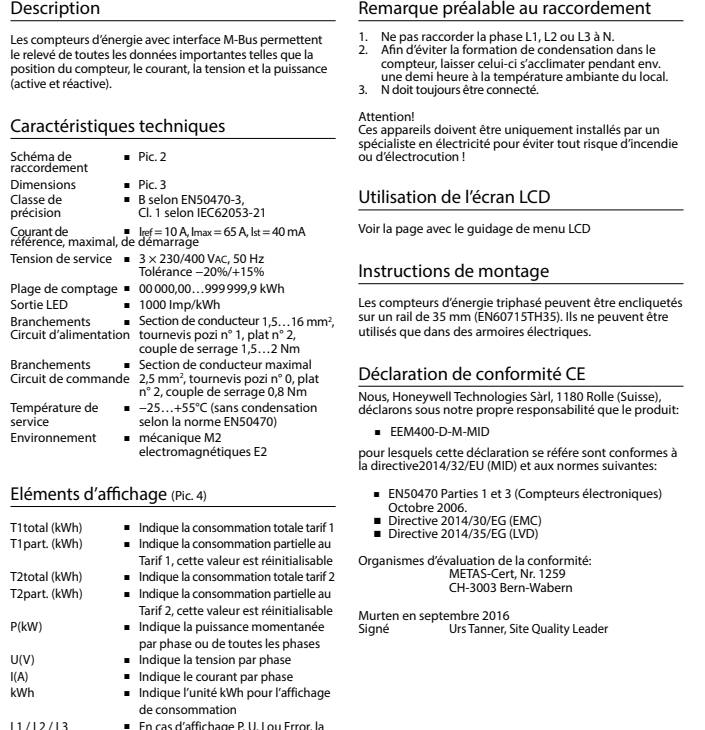

 phase correspondante s'affiche ■ En cas d'absence de phase ou de

 sens de courant inversé. La phase correspondante s'affiche également.

Error

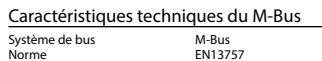

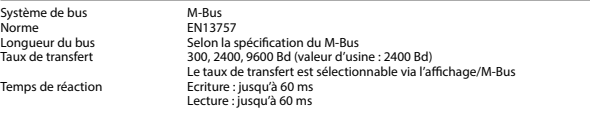

#### Transfert de données

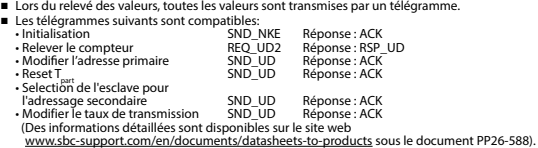

■ L'appareil ne répond pas aux requêtes inconnues.

■ L'appareil est doté d'une surveillance de la tension. En cas de perte de tension, tous les données sont sauvegardées dans l'EEPROM.

#### Modification de l'adresse primaire de M-Bus

- Pour modifier l'adresse du M-Bus, maintenir la touche ► appuyée pendant 3 secondes, puis appuyez de nouveau sur ►.<br>■ Dans le menu suivant. la touche ▼ incrémente l'adresse de 10 et
- 
- Dans le menu suivant, la touche ▼ incrémente l'adresse de 10 et la touche ► incrémente l'adresse primaire de 1. Lorsque l'adresse primaire souhaitée est réglée, attendre que le menu principal s'affiche de nouveau.

#### Adressage secondaire

■ Il est possible de communiquer avec le compteur grâce à l'adresse secondaire, selon la norme EN13757. ■ L'usage de Wild Card est également possible.

## Pour modifier le baud rate :

#### **Variante 1 (avec touches locales et LCD):**

- Pour modifier le baud rate du M-Bus, maintenir la touche ▶ appuyée pendant 3 secondes, appuyez une fois ▼, puis
- une fois ▶.<br>■ Dans le menu suivant, ▼ modifie le baud rate de 300 à 9600 bauds et 2400 bauds.
- Lorsque le baud rate désiré est reglé, attendre que le menu principal s'affiche à nouveau.

- **Variante 2 (en utilisant M-Bus):**<br>■ Transmission: 9600 → **→** télégramme: 0x68 0x03 0x03 0x68 0x43 <addr> 0xBD <cs> 0x16<br>→ télégramme: 0x68 0x03 0x03 0x68 0x43 <addr> 0xBB <cs> 0x16 2400 télégramme: 0x68 0x03 0x03 0x68 0x43 <addr> **0xBB** <cs> 0x16
- 300 télégramme: 0x68 0x03 0x03 0x68 0x43 <addr> **0xB8** <cs> 0x16
- Réponse: 0xE5 (envoyé avec l'ancien baud rate).

Subject to change without notice. Printed in Switzerland

■ Pour valider et enregistrer le changement permanent, le maître «M-Bus» doit communiquer dans les prochaines 10 minutes avec l'esclave et avec le nouveau baud rate (EN13757-3).

**Honeywell** 

Manufactured for and on behalf of the Environmental and Combustion Controls Division of Honeywell Technologies Sàrl, Rolle, Z.A. La Pièce 16, Switzerland by its Authorized Representative:

#### **Saia-Burgess Controls AG**

Bahnhofstrasse 18 CH-3280 Murten / Schweiz

Phone +41 26 580 30 00<br>Fax +41 26 580 34 99

Fax +41 26 580 34 99

**Francais Francais**